# How to Update Your Organization's Member Profile

Your "Member profile" is what shows up in the Center's [Member Directory,](https://www.ncnonprofits.org/connect/directory) where visitors to our website can find out about your organization.

#### **This visual guide will help you navigate through updating:**

- o Changes in your organization's contact information
- o Changes to your organization's mission or website URL
- o Changes of your organization's name

### Step 1: Find your user profile

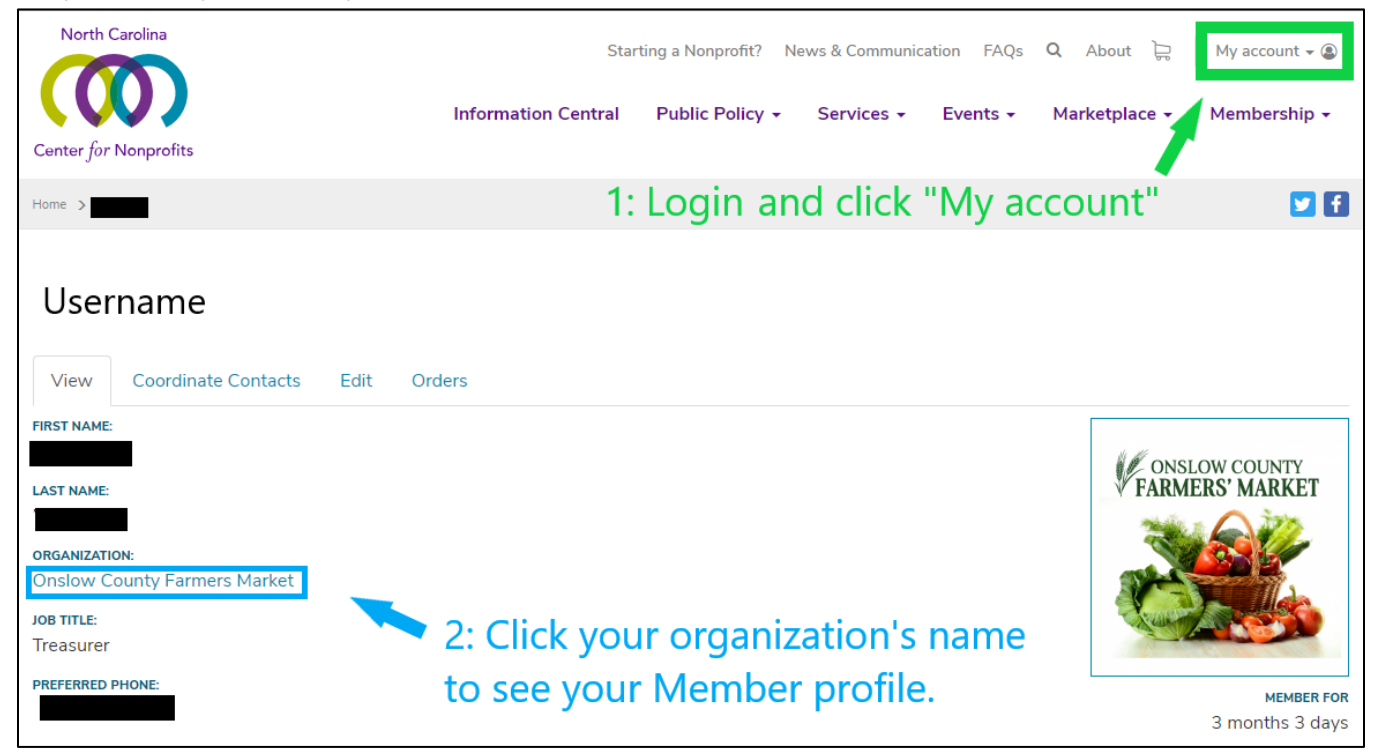

## Step 2: Find your Member Profile

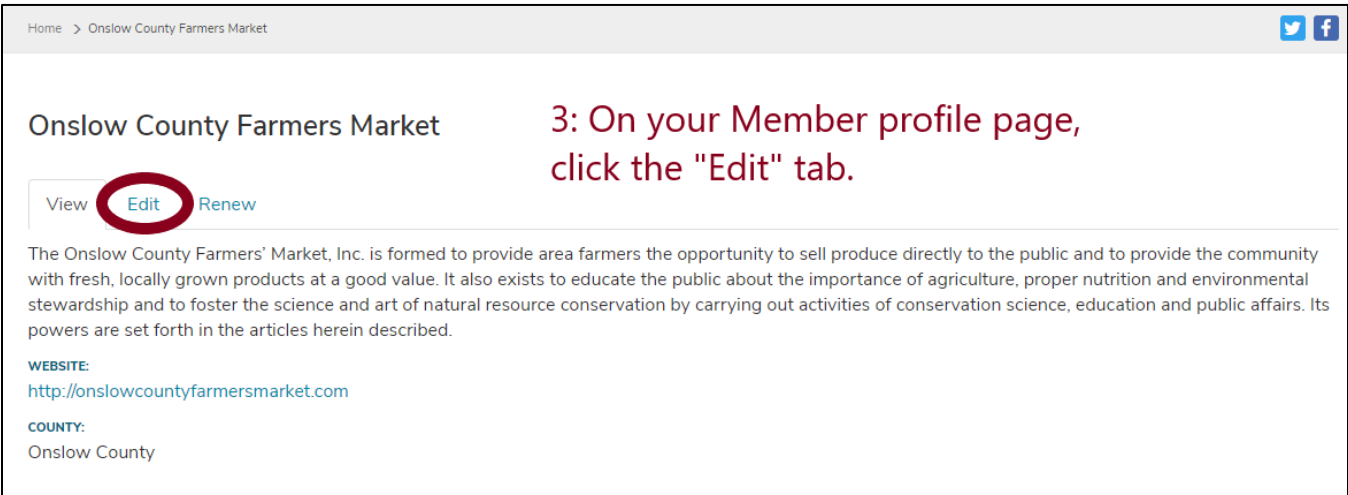

# Step 3: Edit your Member profile

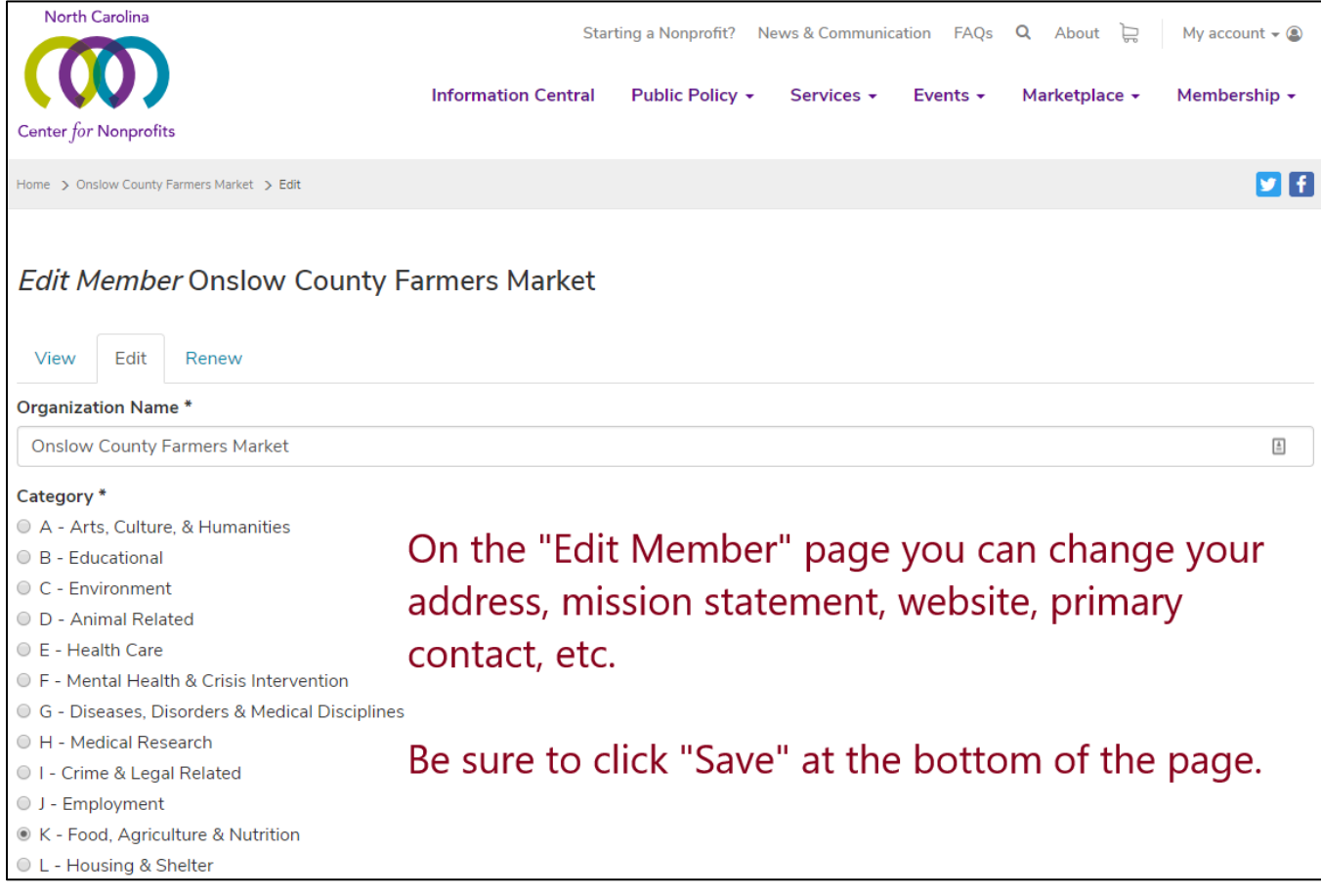

*Updated 8/30/2018*